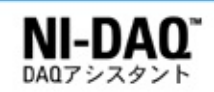

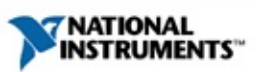

# **DAQ**

20081370467L-0112

―

LabVIEW SignalExpress 2.*x*

DAQ LabVIEW 7.*x*NI LabWindows™/CVI™ 7.*x* Measurement Studio 7.xDAQ NI-DAQmxDAQNI

© Copyright 2003-2008 National Instruments Corporation.All rights reserved.

- DAQ —NI-DAQmxDAQ
- LabVIEW —LabVIEWVI LabVIEWLabVIEW
- LabWindows/CVI Help
	- **Using LabWindows/CVI**―
	- **Library Reference**―LabWindows/CVI
	- **Programmer Reference**―LabWindows/CVI
	- **Example Programs**―LabWindows/CVI
	- **Tools Library**―LabWindows/CVI

LabWindows/CVI **Help→Contents**

- NI-DAQmx Measurement & Automation Explorer— NI-DAQmxMeasurement & Automation Explorer (MAX)DAQ SCXIPXISCCRTSIMAX
	- **→→NI-DAQmx**
- NI Measurement Studio Help Microsoft Visual C++Visual Basic.NETMeasurement StudioVisual Studio .NET **Help→Contents**
- NI-DAQmx—National Instruments NI-DAQmx NI-DAQmxNI **→→National Instruments→NI-DAQ**
- LabVIEW NI-DAQmx―DAQLabVIEW 7. xNI-DAQmx DAQDAQ LabVIEWNI-DAQmxLabVIEW

#### $\langle > \qquad :DIO \leq 3..0 \rangle$

 $\rightarrow$  $\rightarrow$   $\rightarrow$ 

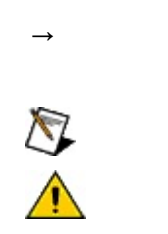

 $\operatorname{monospace}$ 

### Windows

- $\bullet$   $-$ /
- $\bullet$  —
- $\bullet$  —
- $\bullet$  —
- $\bullet$   $\qquad$

### **Windows**

""National Instruments"

\*?prog\*programprogrammatically progress

1?extnexttext

example AND (program OR VI)<br>example program<br>exmaple VI5

 $\blacktriangleright$ 

- $AND-$
- $\bullet$  OR—
- $\bullet$  NOT-2
- $\bullet$  NEAR-
- $\bullet$  —
- $\bullet$  ---programprogramsprogrammatically progress
- $\bullet$   $-$

## **Windows**

1. 2. 3.  $\bigotimes$  1

4. **OK**

#### **PDF**

PDFPDFAdobe Reader

#### DAQ [L](#page-38-0)abVIEWLabVIEW SignalExpress LabWindows/CVIMeasurement StudioDAQMAX

#### DAQ

- $\bullet$
- 
- 
- 
- 
- NI  $\bullet$
- $\bullet$  .

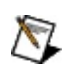

DAQLabVIEWLabWindows/CVIMeasurement Studio7. *x* LabVIEW SignalExpress 2.*x*

/ NI-DAQmx [N](javascript:LaunchHelp()I-DAQmxMAXDAQNI DAQ NI-DAQmxMeasurement & Automation Explorer NI-DAQmx API

NI-DAQMAX

NI-DAQmx

NI-DAQmx MAXMAX

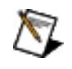

LabVIEW 8.0LabVIEW

### **DAQ**

DAQ NI

LabVIEW LabWindows/CVI Help Measurement Studio

Help NI-DAQmx

# **DAQ**

DAQNIMAXDAQ DAQ

DA[Q](#page-23-0)

DAQ

- [LabVIEW](#page-19-0)
- [LabWindows/CVI](#page-20-0)
- [Measurement](#page-22-0) Studio
- $\bullet$  [MAX](#page-21-0)

LabVIEW [SignalExpress](#page-24-0)DAQDAQ

## <span id="page-19-0"></span>**LabVIEWDAQ**

DAQ

- DAQmx **DAQmx**
- LabVIEW 8.0LabVIEWMAX
- LabVIEW7.xLabVIEW **DAQ**
- DAQExpress VI VIVI
	- $\bigotimes$ DAQExpress VIMAX

DAQExpress [VINI-DAQmx](#page-47-0) DAQExp

LabVIEWDAQExpress VI

**→**

LabVIEW 7.x **→ NI-DAQmx**

LabVIEWLabVIEW NI-DAQmxLabVIEW

LabVIEWLabVIEW

DAQ .

# <span id="page-20-0"></span>**LabWindows/CVIDAQ**

#### DAQ **Tools→Create/Edit DAQmx Tasks**

Create/Edit DAQmx TasksMAXLabWindows/CVI LabWindows/CVI[M](#page-23-0)AX MAX LabWi

DAQmxLoadTask**Task NameNew Task**LabWindows/CVIMAX DAQi<br>Salah

## <span id="page-21-0"></span>**MAXDAQ**

DAQ

1.

LabVIEW Real-Time

- 2. **NI-DAQmx**
- 3. DAQ
- 4.
- 5. MAX
- $\mathbf{P}$ MAXDAQ

## <span id="page-22-0"></span>**Measurement StudioDAQ**

Measurement StudioDAQmxDAQmxMeasurement Studio MAXDAQmx

- 1. DAQmx
- 2. **→**
- 3. **Measurement Studio→**
- 4. **DAQmx**
- 5. DAQmx **Open**
- 6. DAQmxMAX

 $\bigotimes$ MAX

- 7. DAQ
	- .mxb .mxbDAQmxDAQNI

#### <span id="page-23-0"></span>DAQ

- $\bigwedge$ LabWindows/CVIMeasurement StudioMAX
	- 1. MAX

LabVIEW Real-Time

2. **NI-DAQmx** DAQ

LabVIEWLabWindows/CVIMeasurement Studio7.x DAQ

- LabVIEWLabVIEW Real-TimeDAQmxDAQ **DAQ**
- LabVIEW 8.0MAX
- 3. LabVIEW7.*x* **DAQmxDAQ**
- 4. LabWindows/CVIMeasurement StudioDAQ **Add Existing DAQmx Global Channels**MAX

**→**

- 5.
- 6.
- LabVIEWLabWindows/CVIDAQ **OK**
- Measurement StudioDAQ **File→Save**
- MAXDAQ

 $\mathbb{R}^2$ 

# <span id="page-24-0"></span>**LabVIEW SignalExpressDAQ**

LabVIEW SignalExpressDAQDAQLabVIEW SignalExpressDAQ

1. 2. **→DAQmx→DAQmx** 3. I/O 4. 5. DAQý,

DAQ

- 1. I/O 2. 1
- 3.
- 4.

TEDS **TEDS**DAQ

 $\bigotimes$  1

5.

6. 1TEDSTEDS

7.

 $\bigotimes$  -

1<Ctrl><Shift>

#### **TEDS**

 $\rm I/O$ 

 $\mathbf{1}$ 

# **NI-DAQmx**

1.

- 2. **NI-DAQmx**
- 3.
- 4.
- 5. DAQIDID
- 6. **OK**

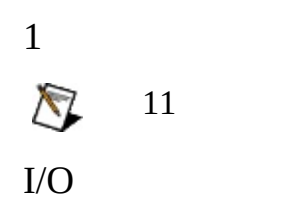

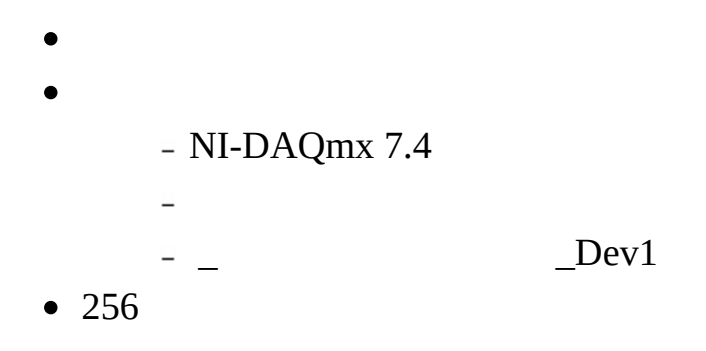

### **LabVIEW**

DAQLabVIEWMAX MAX MAX

NIMAX

### **LabVIEW**

MAX

- 1. DAQmxDAQmx
- 2.
- 3. **DAQmxDAQmx**
- 4. DAQ
- 5. **OK**

### **LabVIEW SignalExpress**

LabVIEW SignalExpress 2.5MAXMAXDAQ MAXLabVIEW SignalExpressMAX LabVIEW SignalExpress

### **LabWindows/CVI**

#### [MAX](#page-36-0)

**Tools→Create/Edit DAQmx Tasks →NI-DAQmx** MAX MAX

### **Measurement Studio**

[MAX](#page-36-0) MAX

.mxbDAQ
# **MAX**

DAQMAX

1.

- 2. **NI-DAQmxNI-DAQmx**
- 3.
- 4. DAQ
- 5.

**Note**

- $1.$
- $2.$
- 3.

# 4. OK

5.

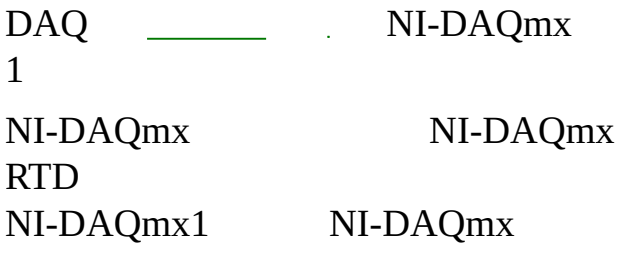

NI-DAQmx

1.

- **DAQ**―
- 
- **MAX**― **NI-DAQmx LabVIEW**―DAQmx **DAQ**
- 2.
- 3.
- 4. DAQ
- 5. **OK** MAX

**LabVIEW**―

1. DAQmx

2.

- 3. **DAQ**
- 4. DAQ
- 5. **OK**

**MAX**―

1.

2.

3. DAQ

4.

#### MAXDAQ

- **MAX**―
- **LabVIEW**―**OK**  $\bigotimes$ DAQExpress VIMAX
- **LabWindows/CVI**―**OK**
- **Measurement Studio**―**→**

#### MAX[NI](#page-42-0)

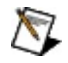

SignalExpressMAX

[DAQExpress](#page-47-0) VINI-I

MAX

<span id="page-42-0"></span> $\bigotimes$ 

LabVIEW 7.xLabWindows/CVI 7.x Measurement Studio 7.x

LabVIEW LabWindows/CVI Help Measurement Studio Help NI-DAQmx LabVIEW SignalExpressDAQLabVIEW SignalExpress

LabWindows/CVIMeasurement Studio

## **LabVIEW**

1. DAQmxDAQmx

2.

### **LabVIEW SignalExpress**

MAXLabVIEW SignalExpress 2.5  $\bigotimes$ LabVIEW SignalExpress

LabVIEW SignalExpressDAQ

1.

2.

 $\rightarrow$  **MAX** l

- 1. DAQmxLoadTask
- 2. **Task Name**<Enter>
- 3.

#### **Project → Add New Item**1

- MAXDAQmx Task Add New Item
- Visual C++DAQmxUserCodeMAXDAQmxUserCode Add New Item
- NET DAQmxUserControlMAXDAQmxUserControl Add New Item

MAX

# **DAQExpress VINI-DAQmx**

DAQExpress VIDAQExpress VINI-DAQmx MAX

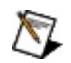

LabVIEWDAQExpress VI

DAQExpress VINI-DAQmx

1. DAQExpress VI **NI-DAQmx**

- 2. DAQ
- 3. **OK**
- <span id="page-47-0"></span>4. NI-DAQmxDAQExpress VI

DAQ

- 1.
- 2. DAQ
- 3. 1
- 4.

DAQ

1

NI 7.xMAX LabVIEW 7.*x*LabVIEW SignalExpress 2.*x* LabWindows/CVI 7.*x* Measurement Studio 7.*x* LabVIEW 7.*x*

DAQ

 $NI3$ 

 $\bullet$  -VIVI

 $\overline{\phantom{0}}$ 

 $\rm NI\text{-}DAQmx$ 

 $\rightarrow \rightarrow$  National Instruments

NI-DAQmx

**DAQDAQDAQ**  $\bigwedge$ 

- $\bullet$  -LabVIEW
- DAQExpress VI NI-DAQmx

DAQ

- [LabVIEW](#page-52-0)
- LabVIEW [SignalExpress](#page-56-0)
- [LabWindows/CVI](#page-57-0)
- [Measurement](#page-60-0) Studio

<span id="page-52-0"></span>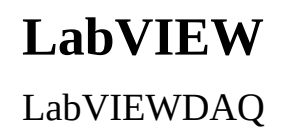

#### LabVIEW3

- $\bullet$  —VI
- $\bullet$  --I/O/VIVIVI

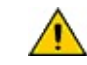

 $\bullet$   $\qquad$ 

## LabVIEW

- 1. DAQmxDAQmx
- $2.$
- **3.**  $\rightarrow$

#### **LabVIEWDAQExpressVI**

DAQExpressVIVI **NI-DAQmx** DAQExpress VI

DAQmx MAX

[DAQExpress](#page-47-0) VIMAX DAQExpress VIMAX DAQExpress VINI-

# **LabVIEW SignalExpress**

LabVIEW SignalExpressLabVIEWLabVIEW SignalExpress VILabVIEW SignalExpress

LabVIEW SignalExpressDAQLabVIEWDAQExpress VI

LabVIEW SignalExpressExpress VI

- 1DAQ
- DAQ
- DAQ
- DAQ

<span id="page-56-0"></span>Express VILabVIEW SignalExpress

<span id="page-57-0"></span>LabWindows/CVIDAQ

- $\bullet$  —
- $\bullet$   $\,$   $\,$   $\,$   $\,$   $\,$  DAQ<br>mxLoadTask
	- $\bigwedge$

LabWindows/CVI

1. DAQmxLoadTask

### 2. **Generate DAQ Example Code**

- 3.
- 4. **OK**

LabWindows/CVI

DAQ ...  $\Box$ DAQDAQ3 **Copy DAQ Task To Project** MAX

- $\bullet$
- DAQmxLoadTask
- $\bullet$

 $\overline{\phantom{a}}$ 

<span id="page-60-0"></span>Measurement StudioDAQ

- $\bullet$  —
- $\bullet$   $-DAQ$   $DAQmxLoadTask$ 
	- $\triangle$

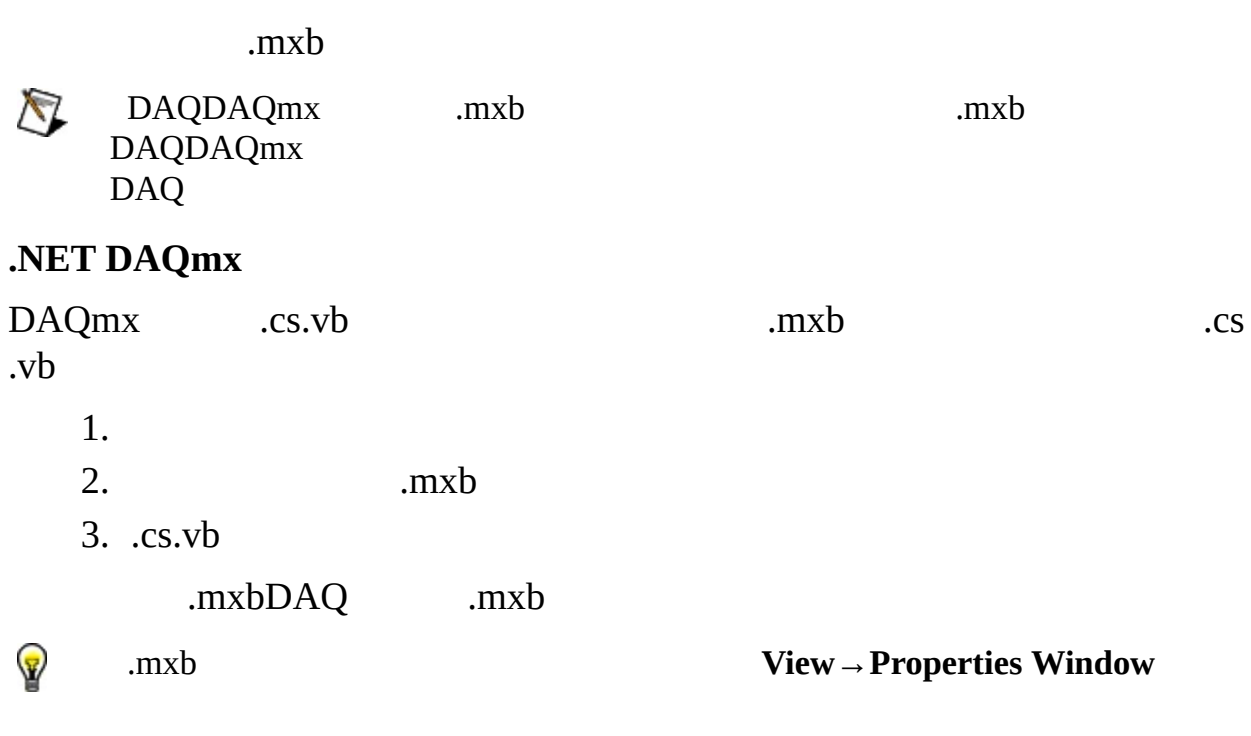

#### **Visual C++ DAQmx**

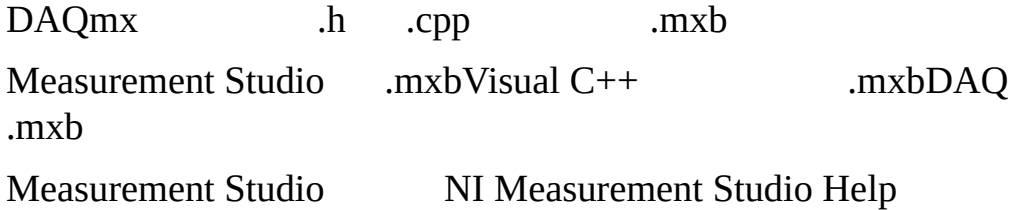

DAQ HTML MAX NI-DAQmx DAQDAQHTML

## DAQ HTMLHTML

- $\bullet$
- $\bullet$
- $\bullet$
- 
- $\bullet$
- $\bullet$

HTML

**HTML**HTML imagesMicrosoft Internet Explorer

MIOSCXI

- CB-11
- $\bullet$  CB-27
- CB-37FH
- CB-37FV
- CB-50
- CB-68LP
- CB-68LPR
- CB-C68
- DAQPad-6015/6016
- PXI-4204
- PXI-4220
- SCB-100
- SCB-68
- SCXI-1300, 1303, 1304, 1308, 1313, 1314, 1314T, 1315, 1317, 1320, 1321, 1322, 1327, 1328, 1338
- TB-2705
- TB-2706
- TB-2725
- TBX-68

# **MAX**

DAQ [MAX](javascript:LaunchHelp(L_mxhelpchm, ) NI-DAQmx

- $\bullet$
- $\bullet$
- 
- $\bullet$
- $\bullet$

<span id="page-67-0"></span>MAX

- $\overline{2}$
- $\bullet$  DC-
- $\bullet$   $-AC$

 $\overline{\phantom{a}}$ 

- 1.
- $2.$

 $\begin{tabular}{ll} \bf \color{red}{S} & SCXI-1124 SUPPLYISINKISINK \\ \bf{G}ND & \end{tabular}$ 

 $\overline{2}$  $33D$ 

 $\overline{1}$ 

**ACDCAC** 

 $AC$  -

SCXI-1126  $-0.54.48$ 

 $DCDC$ 

# **RVDT**

1RVDT

RVDTLVDT±30°70°360° RVDTRVDT10ms70RVDT
$$
I_{(A)} = V_{(V)} / R_{(Q)}
$$
  
*I V R*  
42020mA *4*mA20mA

NI-DAQmxSCXI

NI-DAQmxNI-DAQmxAI **DAQmx** 

## **LVDT**

*LVDT* LVDTLVDT

LVDT12DCDC LVDT45LVDT45 1  $1V1A$   $2422100\Omega$  $R = V/I$  $R$   $V$   $I$ 

Pa0 dB6070 dB110 dB150 dB SPLLP SPL = 20 log10 (*p*/*pref*) *p* Pa *pref* 20 μPa

ACDCAC

 $\mu \varepsilon$ 

 $11$ 

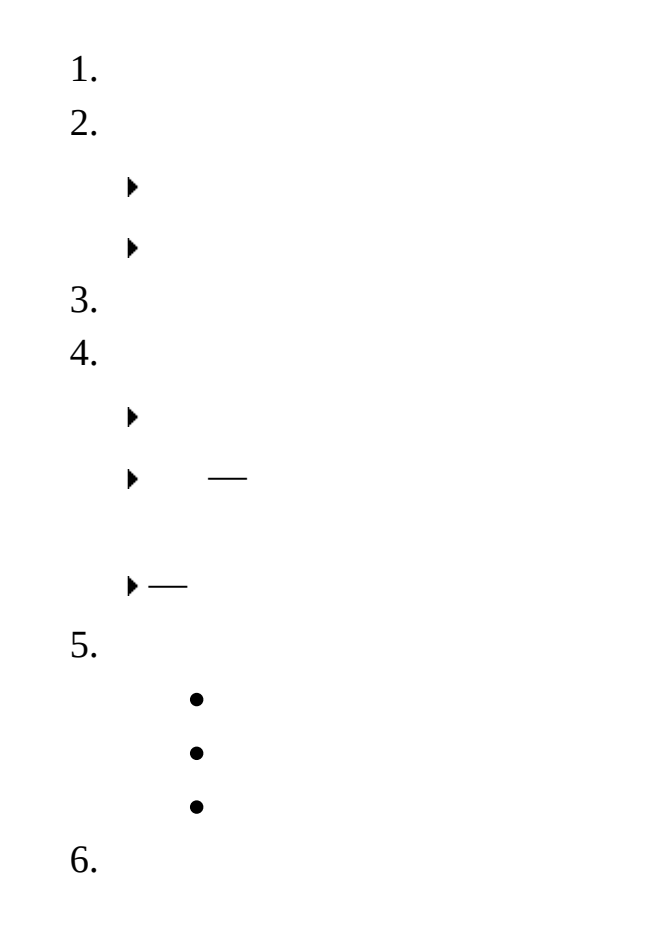

SCXI-1520SCXI-1314PXI-4220SCXI-1121SCXI-1321<br>SCXI-1122SCXI-1322  $\bigotimes$ 

Ξ

 $\overline{\phantom{a}}$ 

### **SCXI-1520SCXI-1314PXI-4220**

― AI... AI...

AI..

**SCXI-1121SCXI-1321**

―SCXI-1321

AI..

**SCXI-1122SCXI-1322**

<span id="page-80-0"></span>― AI..

## $\bullet$

- 
- 

# $\bullet$

- $\bullet$  1
- 
- $\bullet$
- $\bullet$
- 

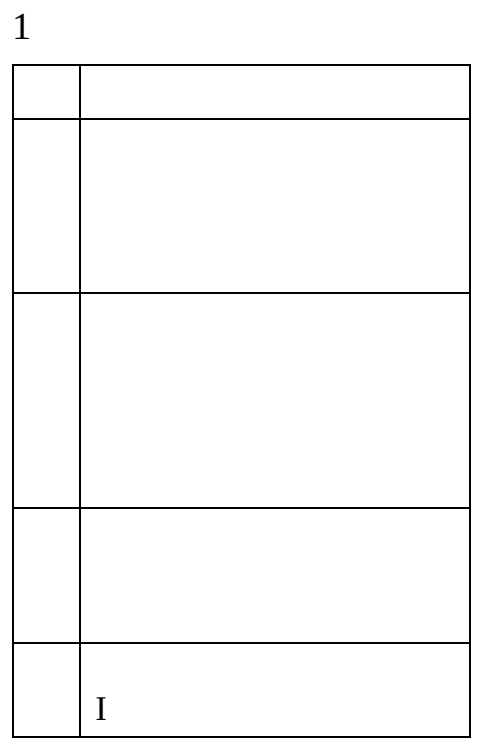

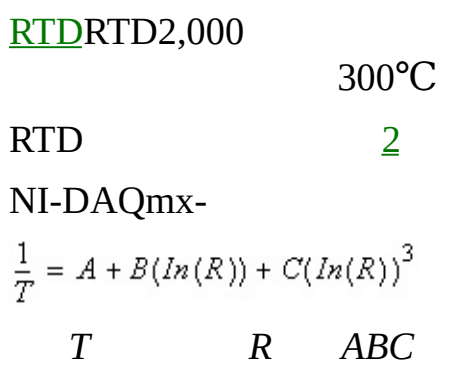

 $10,000 \Omega 200 \Omega/$  °C

2 $\label{eq:2} \frac{1}{2} \sum_{i=1}^n \frac{1}{2} \sum_{j=1}^n \frac{1}{2} \sum_{j=1}^n \frac{1}{2} \sum_{j=1}^n \frac{1}{2} \sum_{j=1}^n \frac{1}{2} \sum_{j=1}^n \frac{1}{2} \sum_{j=1}^n \frac{1}{2} \sum_{j=1}^n \frac{1}{2} \sum_{j=1}^n \frac{1}{2} \sum_{j=1}^n \frac{1}{2} \sum_{j=1}^n \frac{1}{2} \sum_{j=1}^n \frac{1}{2} \sum_{j=1}^n \frac{1}{$ 

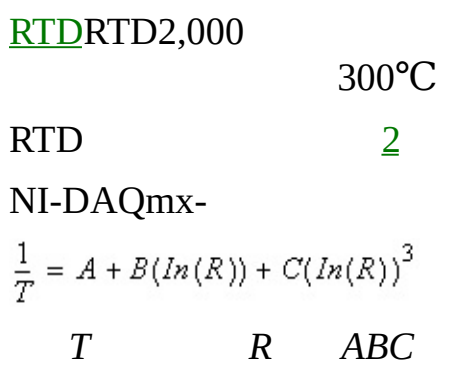

 $10,000 \Omega 200 \Omega/$  °C

## **RTD**

*[RTD](javascript:LaunchMergedHelp()* RTDRTD1RTDDAQRTD 2 DCAC

 $\overline{DC}$ 

 $\mathbb{A}\mathbb{C} \, \mathbb{A} \mathbb{C}$ 

DAQ

 $\overline{\phantom{a}}$ 

DAQ NI-DAQmx EMTTL-TTL2

- $LOW = 0 +0.8 V$
- $\bullet$  HIGH = +2 +5 V

 $\mathbf{D}\mathbf{A}\mathbf{Q}$ NI-DAQmx EMTTL-TTL2

- $LOW = 0 + 0.8 V$
- HIGH =  $+2 +5$  V

DAQ EMTTL-TTLHIGHLOW2  $LOW = 0 +0.8 V$  $HIGH = +2 +5 V$ LED

DA[Q](javascript:LaunchMergedHelp()<sub>\_\_\_\_</sub>

EMTTL-TTL2

- $LOW = 0 +0.8 V$
- $\bullet$  HIGH = +2 +5 V

LED

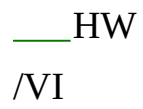

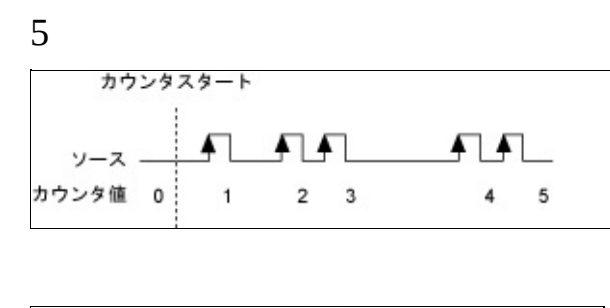

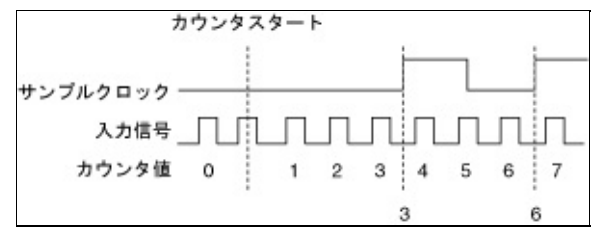

### /TTLLOWHIGHLOWHIGHHIGHLOW **HIGHLOW**

 $\overline{3}$ 

- $\bullet$   $\qquad$
- HIGH-HIGH5V
- $\bullet$  LOW-LOW0V

**DAQHIGHLOW** 

#### LOW LOWHIGHHIGHLOWLOWHIGHLOW **HIGH** HIGHLOWLOWHIGHHIGHLOWHIGH

NI-DAQmx  $Hz$ ) = / 100 MHz500200 kHz 20MHz100kHzNI-DAQmx

**1**

1<br>12 NI-DAQmx

[2](#page-102-0) **2 2**

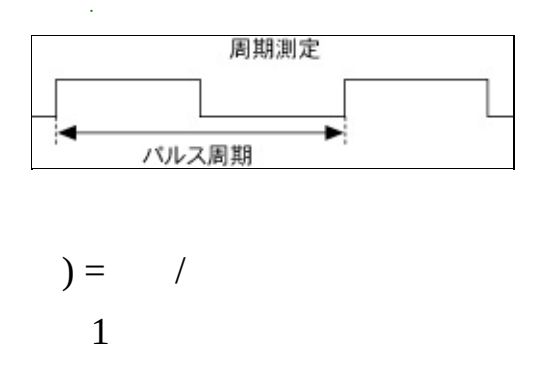

```
20MHz100kHzNI-DAQmx
```
12 NI-DAQmx

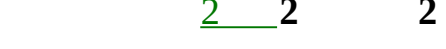

 $\mathbf{1}$ 

NI-TIO  $\overline{\phantom{a}}$  $\overline{\phantom{0}}$ 

 $90AB$ 

 $\overline{1}$ 

 $\rm{VI}/$  /VI

NI-TIO  $X1X2X4$ 

90ABZNI-TIO /ZZABZZZ/  $VI//VI$ 

![](_page_99_Figure_0.jpeg)

 $\overline{1}$ 20MHz100kHzNI-DAQmx

![](_page_100_Figure_0.jpeg)

$$
) = \frac{1}{12}
$$

20MHz100kHzNI-DAQmx

![](_page_101_Figure_0.jpeg)

<span id="page-102-0"></span>**2** 2TTL2

## $\begin{picture}(20,20) \put(0,0){\dashbox{0.5}(5,0){ }} \put(15,0){\dashbox{0.5}(5,0){ }} \put(15,0){\dashbox{0.5}(5,0){ }} \put(15,0){\dashbox{0.5}(5,0){ }} \put(15,0){\dashbox{0.5}(5,0){ }} \put(15,0){\dashbox{0.5}(5,0){ }} \put(15,0){\dashbox{0.5}(5,0){ }} \put(15,0){\dashbox{0.5}(5,0){ }} \put(15,0){\dashbox{0.5}(5,0){ }} \put(15,0){\dashbox{0.5}(5,0){ }}$ TTLNI-DAQmx  $/VI$  $=$  /  $Hz =$  /  $\mathbf{P}$

### TTL<sub>2</sub>

NI-DAQmx<br>0.006Hz50kHz

24100kHz

 $\overline{\phantom{a}}$ 

40.024Hz200kHz

![](_page_104_Figure_4.jpeg)

![](_page_105_Picture_3.jpeg)

![](_page_105_Picture_4.jpeg)

## **A**

- ADC Analog-to-Digital Converter
- ADE Application Development EnvironmentLabVIEW LabWindows/CVI

AI

- AO
- API Application Programming InterfaceVI

## **B**

BIOS Basic Input/Output SystemBIOSPC BIOS
**C**

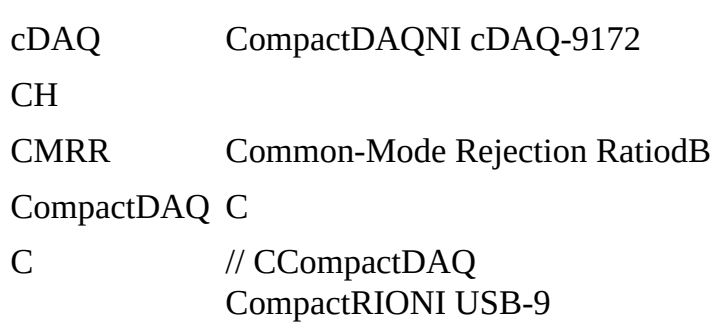

**D**

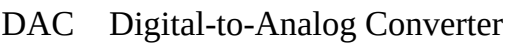

DAQ

DAQ

- <span id="page-109-0"></span>DAQ DAQPCMCIAUSB1394Firewire DAQPad SCXIDAQ
- dB 21dB20log10 V1/V2
- DC Direct Current
- DIO Digital Input/Output
- DMA Direct Memory Access
- DSUB D-SubminiatureD-
- DUT Device Under Test

 ${\bf E}$  $\overline{E}$ 

#### **F**

FIFO First-In-First-Out FIFOADC/DAC

 $\mathbf H$ 

Hz  $\hspace{0.1mm}/$ 

I/O Input/Output IEEE P1451.4 IEEE TEDSEEPROM IEEE P1451 IEEE TEDSTEDS

- IRQ Interrupt ReQuest
- ISA Industry Standard ArchitecturePC

**I**

**L**

- LED Light-Emitting Diode
- LSB Least Significant BitA/DD/A
- LVDT Linear-Voltage Differential Transformer LVDT1122 1AC AC2 220

MAX Measurement & Automation Explorer

MIO Multifunction I/OI/OI/O MIO DAQ EMIO

M

## **M**

**N**

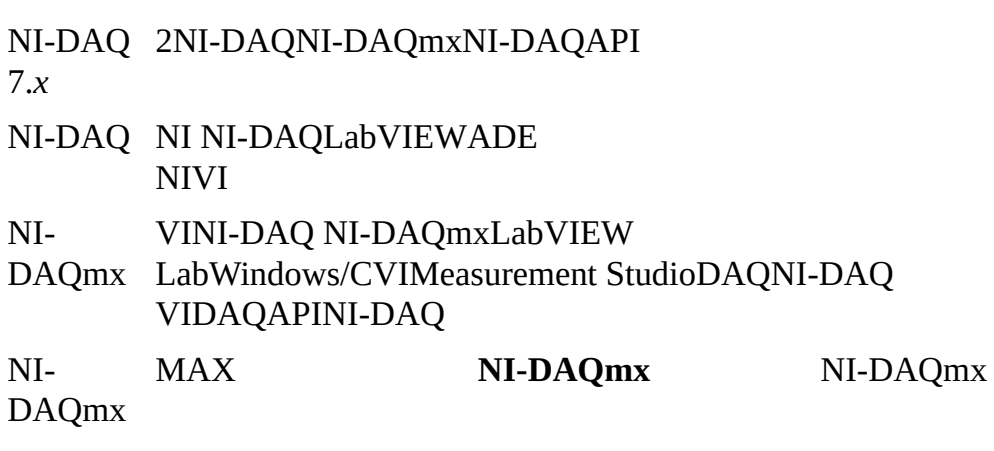

NRSE NonReferenced Single-EndedNRSE

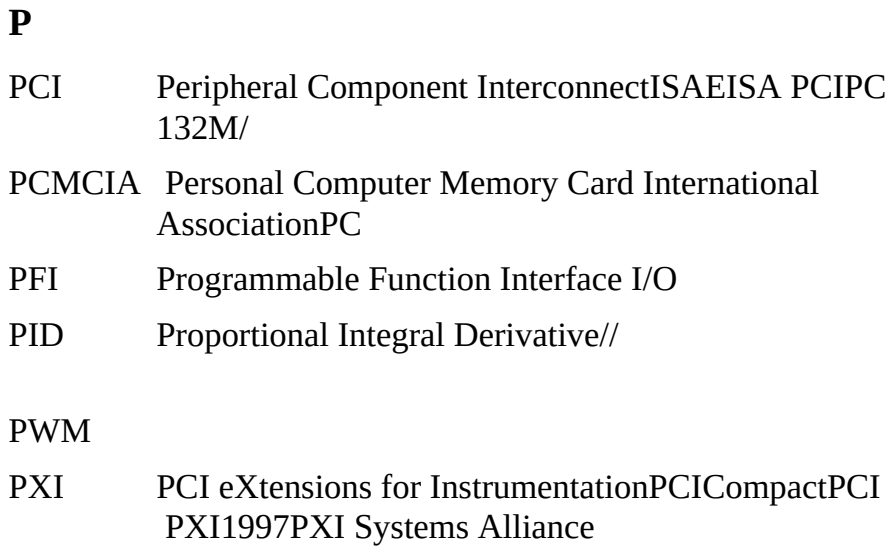

PXI PXIPXI DAQ PCI DAQRTSI

#### **R**

- RSE Referenced Single-Ended
- RTD Resistance Temperature Detector
- RTSI Real-Time System IntegrationDAQ PXI DAQPXI
- RVDT Rotary Variable Differential Transformer

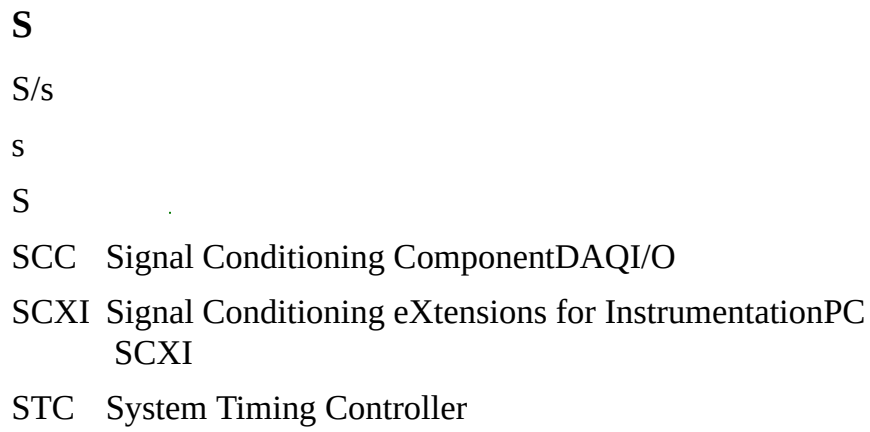

### **T**

TCR Temperature Coefficient of Resistance0C100C1 TEDS Transducer Electronic Data SheetIEEE 1451.4 TEDSID **TEDSTEDS** [www.ni.com/pnp](javascript:WWW(WWW_TEDS)) TEDS TEDSTEDS RTD/TEDS II 12/1 TEDS 2TEDS

I 12/1

TTL Transistor-Transistor LogicHIGHLOW2

USB //USB NI USB-9201NI USB-9211NI DAQ USB-9215NI USB-9221NI USB-9233NI USB-9237 USB DAQ

**U**

**V** V VI

VISA Virtual Instrumentation Software Architecture

W

 $\label{eq:2.1} \mathcal{L}^{\text{max}}_{\text{max}}(\mathcal{L}^{\text{max}}_{\text{max}}, \mathcal{L}^{\text{max}}_{\text{max}})$ 

 $\label{eq:2.1} \frac{1}{\sqrt{2}}\int_{\mathbb{R}^3}\frac{1}{\sqrt{2}}\left(\frac{1}{\sqrt{2}}\right)^2\frac{1}{\sqrt{2}}\left(\frac{1}{\sqrt{2}}\right)^2\frac{1}{\sqrt{2}}\left(\frac{1}{\sqrt{2}}\right)^2\frac{1}{\sqrt{2}}\left(\frac{1}{\sqrt{2}}\right)^2.$ 

TTL

OS

FIFO

 $\overline{1}$ 1648 2

L.

 $\boldsymbol{N}$ 

 $\cal N$ 

 $RVDT$  $NI\text{-}DAQmx/VI$  ${\rm LabVIEW}$ 

 $\mathcal{L}_{\mathcal{A}}$  $\overline{2}$  $dB$  DAQ

 $\mathbf{1}$  $M1AD$  $\mathsf{S}$  $\mathbf{1}$  $\rightarrow$  $\overline{\phantom{0}}$ 

 $1/10 S/s110$ 

1111

#### NI-DAQ NI-DAQNI-DAQNI-<br>DAQmxNI-DAQ 6.9  $NI-$ DAQ

 ${\rm I/O}$ 

**TTL** 

<span id="page-133-0"></span>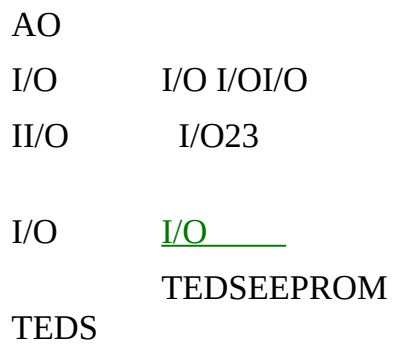

MI/OMIOSCXIDAQ NI-DAQmx  $\rm VI$ 

 $\mathbf{1}$ 

 $N^2$   $N-1$   $N^0$ 

# NI-DAQmx1

 $10\%90\%$ 90%10% DAQ

 $\frac{1}{\sqrt{2}}$  ,  $\frac{1}{\sqrt{2}}$ 

- $1. -18$
- $2. NI-DAQmx$ NI-DAQNI-DAQmx NI-<br>DAQMAXNI-DAQmxMAX
- $3. -1124$ NI-DAQmxVI

MAX

 $\begin{tabular}{ll} \bf{DAQ} & \tt & 1. \end{tabular}$ 2. TTL 1. 1 2. [DAQ](#page-109-0)

$$
\begin{array}{c} 1. \ - \\ 2. \ -\text{VI} \end{array}
$$

 $\label{eq:2.1} \frac{1}{\sqrt{2}}\int_{\mathbb{R}^3}\frac{1}{\sqrt{2}}\left(\frac{1}{\sqrt{2}}\right)^2\frac{1}{\sqrt{2}}\left(\frac{1}{\sqrt{2}}\right)^2\frac{1}{\sqrt{2}}\left(\frac{1}{\sqrt{2}}\right)^2.$ 

 $\rm I/O$ 

DAQ

 $-5+5V$  ${\rm LabVIEW}$ I/O PCISAPCI  ${\rm I/O}$ 

SCXI

 $\rm I/O$ 

 $ADC$
$\ensuremath{\mathsf{FSR}}$ 

 $\Delta \sim 10^7$ 

ADCDAQ ADCDAQADCDAQ

10  $1. 2. -VI$  I/O

TEDSTEDSTEDS DIP

 $\equiv$  $\overline{\phantom{0}}$ 

ADC

8-32- E18-

E818

 $\mathbf{1}$ SCXI11DAQSCXI L,

4KB

1 SCXIPXI

 $0+10V$ 

8-8

National Instruments Corporation

NI90NINI NI(RMA: Return Material Authorization)NINI NININI **NI NINI NI1NININI** 

 $\mathbf{N}\mathbf{I}$ 

National Instruments Corporation

National Instruments™NI™ ni.com™LabVIEW™National Instruments Corporation **National [Instruments](javascript:WWW(WWW_Trademark))** 

FireWire®Apple Computer, Inc.()

Handle Graphics®, MATLAB®, Real-Time Workshop®, Simulink®, Stateflow®, and xPC TargetBox® are registered trademarks, and TargetBox<sup>™</sup> and Target Language Compiler<sup>™</sup> are trademarks of The MathWorks, Inc.

Tektronix®TekTektronix, Inc.()

National Instruments **→**CD patents.txt [ni.com/patents](javascript:WWW(WWW_Patents))

## **National Instruments Corporation**

(1) National Instruments CorporationNI

 $(2)$  $\overline{1}$  $\overline{1}$ **NINININI**  $NI$ 

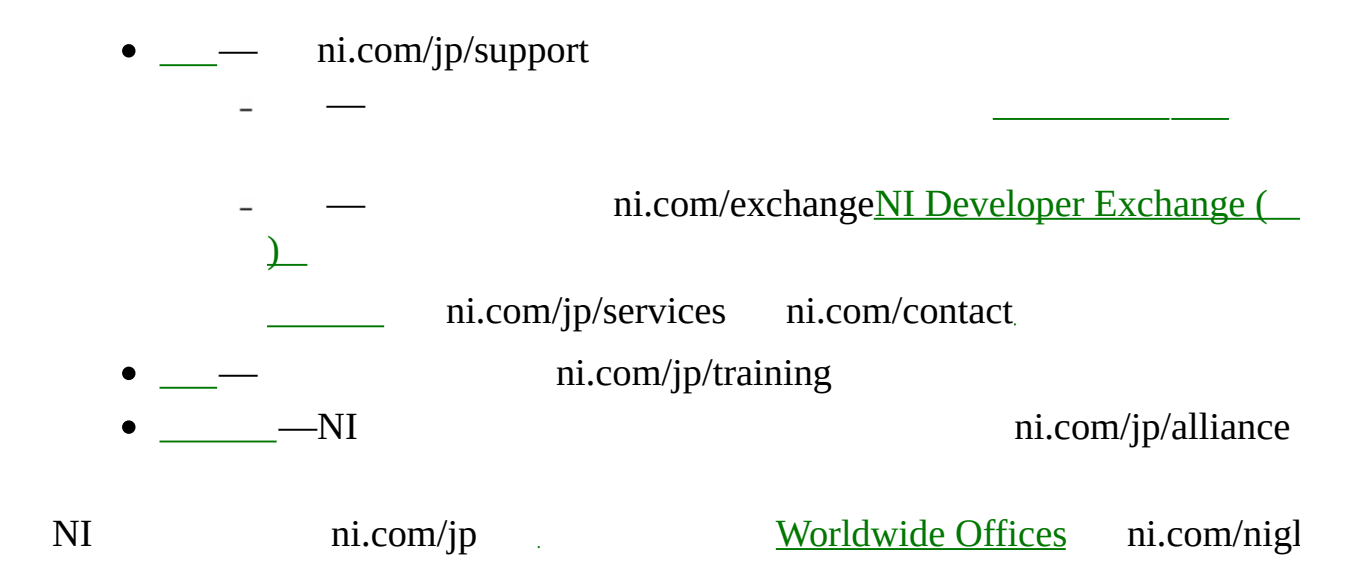

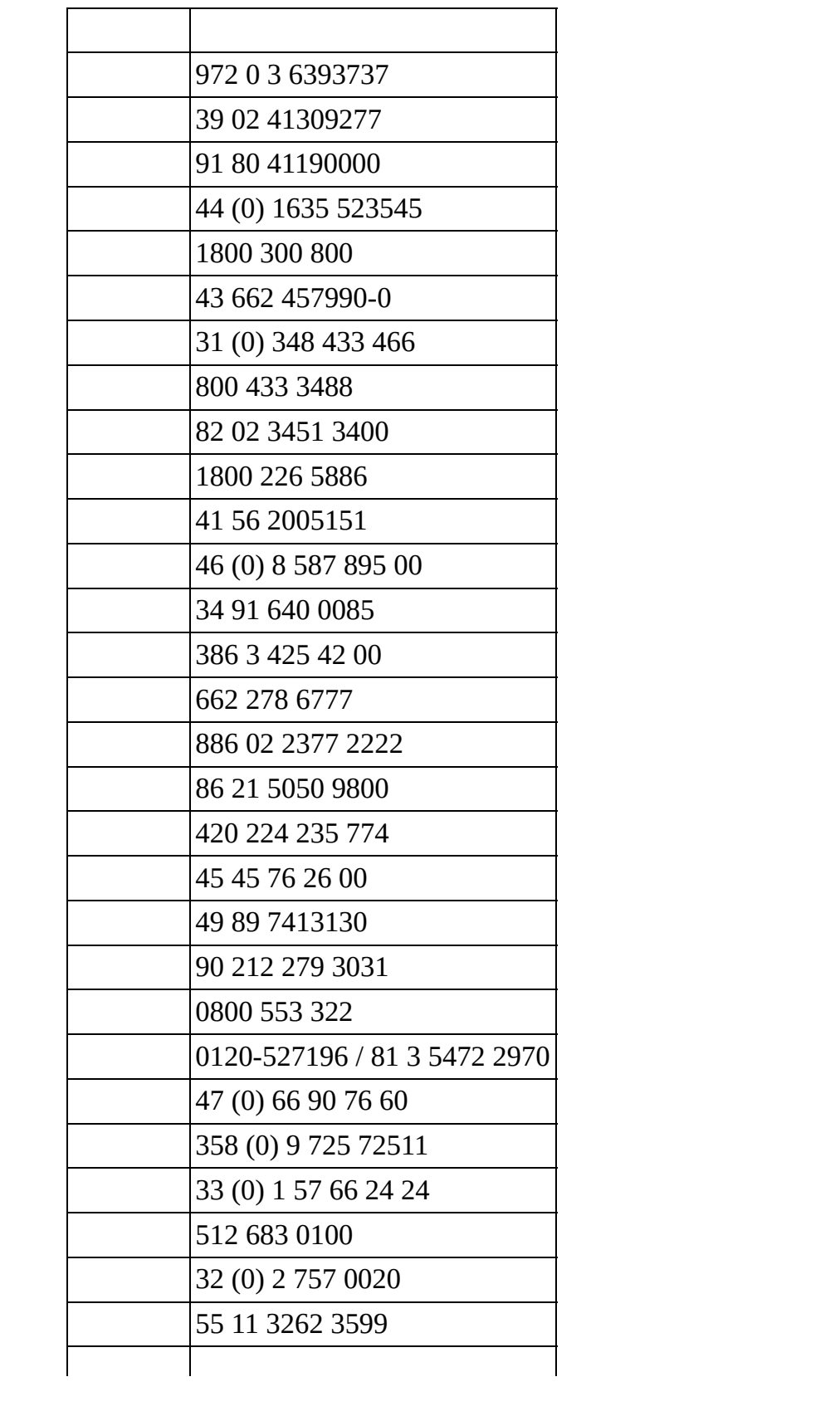

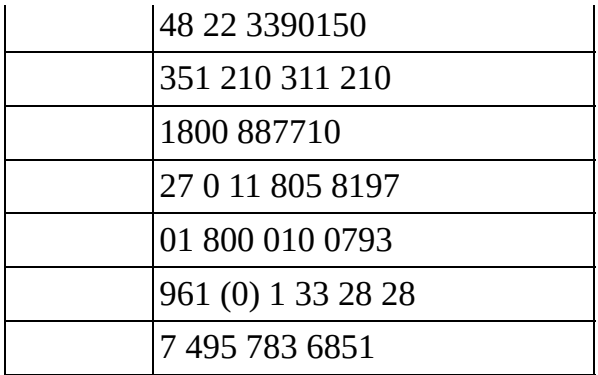